# Josef Barák AZBTOTEX – program pro převod azbuky z T602 do TeXu

*Zpravodaj Československého sdružení uživatelů TeXu*, Vol. 6 (1996), No. 4, 246–249

Persistent URL: <http://dml.cz/dmlcz/149772>

## **Terms of use:**

© Československé sdružení uživatelů TeXu, 1996

Institute of Mathematics of the Czech Academy of Sciences provides access to digitized documents strictly for personal use. Each copy of any part of this document must contain these *Terms of use*.

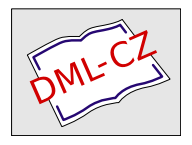

[This document has been digitized, optimized for electronic delivery](http://dml.cz) and stamped with digital signature within the project *DML-CZ: The Czech Digital Mathematics Library* http://dml.cz

## Závěrem

Knihu Typografický systém TEX nepochybně stojí za to mít ve své knihovně. Přes některé drobné nedostatky (na jejichž závažnost však mohou mít čtenáři jiný názor než já) představuje dobrý a kompaktní soubor užitečných informací, zhuštěných do relativně malého počtu stran, spolu s odkazy na podrobnější informace, které čtenář nalezne v četných dalších publikacích.

Pro případné další vydání doporučuji autorovi zvážit, zda úvodní pasáže zapadají do celkového rámce knihy. Pokud snad opravdu bylo záměrem přisoudit knize i úlohu zprostředkovatele nejprvnějších informací o TEXu nutných pro četbu dalších kapitol, je možné o úspěchu tohoto záměru pochybovat. Četl jsem kdesi autorovo vyjádření, že knihu možná budou kupovat laici jen kvůli prvním kapitolám a pokročilí kvůli zbytku. Potom se mi ale zdá zbytečné, aby si obě skupiny čtenářů musely kupovat i tu část, která je nezajímá, a raději bych látku rozdělil do dvou samostatných dílů. Tím by vzniklo i více prostoru pro vysvětlování, které by nemuselo být tolik zhuštěné.

Rozhodně bych se přimlouval, ať už pro případ druhého vydání této knihy či jiných autorem plánovaných publikací, pro upuštění od lepené vazby a jejího nahrazení odolnější vazbou šitou.

# AZBTOTEX — program pro převod azbuky z T602 do T<sub>E</sub>Xu

JOSEF BARÁK

## Úvod

K vytvoření programu  $AZBTOTEX<sup>1</sup>$  mě inspiroval dotaz, zda lze v T<sub>E</sub>Xu psát azbukou. Odpověděl jsem, že samozřejmě ano. Protože jsem však nevěděl přesně, jak na to, daný problém jsem prostudoval. Zjistil jsem,

<sup>1</sup><ftp://ftp.cstug.cz/pub/tex/local/cstug/barak/azbtotex>

že s vhodnými fonty (používám  $\mathcal{L}$ FEX) by ani pro azbuku problémy nebyly. Problém však nastává s klávesnicí. Abychom vytiskli patřičný ruský znak, je nutné použít mezinárodní transliteraci azbuky. Je tedy nutné psát např. "zashchita", "ya reshil", apod. Tímto způsobem lze docela dobře napsat jeden řádek textu, hůře by se však vytvářel několikastránkový dopis. Zamyslel jsem se tedy nad tím, jak zdrojový text pořídit lépe. Vcelku příjemně definované hned dvě ruské klávesnice (jednu z nich s rozložením co nejpodobnějším *českému* psacímu stroji) má známý textový editor T602. Vytvořil jsem tedy preprocesor, který převede zdrojový text, pořízený v T602, do tvaru vhodného pro zpracování LATEXem a po nepatrných úpravách i plainTEXem.

Použitím programu AZBTOTEX spojujeme výhodu snadného pořízení ruského textu v T602 a vysoké typografické kultury systému T<sub>E</sub>X.

### Program AZBTOTEX

#### Jak pořídit zdrojový text v T602

Textový editor T602 spustíme s parametrem /r (nebo můžeme použít dávkový soubor T602R.BAT).

K oběma ruským klávesnicím se dostaneme pomocí nabídky Text602 a podnabídky Klávesnice.. – zaškrtnutím č. 7 (RUS) přepneme na klávesnici s rozložením jako na ruském psacím stroji (pro většinu cizinců nepříliš vhodné). Zaškrtneme-li však klávesnici č. 8 (KL8 – tedy klávesnici uživatelskou), máme (v případě, že jsme ji nepředefinovali) ruskou klávesnici s rozložením téměř jako na českém psacím stroji. Nápověda k rozložení libovolné klávesnice se v T602 zobrazí pomocí Alt-X.

Pořízený dokument uložíme běžným způsobem. Před uložením se však přesvědčíme, že máme zapnuto kódování Kamenických (v T602 lze i azbuku kódovat dvojím způsobem, podobně jako češtinu). Kódování se přepne pomocí nabídky Text602\Vst/výs. kód.. zaškrtnutím volby č. 1 (KEYBCS2). Pomocí stejné nabídky lze překódovat již uložený dokument.

#### Jak převést pořízený text do T<sub>E</sub>Xu

Nyní nastává okamžik, kdy bude vhodné použít preprocesor. Syntaxe je velmi jednoduchá:

#### AZBTOTEX vstup [výstup]

Vstupem může být soubor ve formátu T602, popřípadě i v ASCII (export z T602). Formát je rozpoznán automaticky.

V případě formátu T602 je automaticky rozpoznáno i kódování (pokud není Kamenických – viz výše – je doporučen další postup).

Převádíme-li přímo z ASCII, je situace složitější. V tomto případě totiž nelze (jednoduše) rozpoznat typ kódování. Jestliže tedy konverzí vznikne něco nesrozumitelného, bylo použito jiné kódování a je vhodné původní text překódovat pomocí T602. Rovněž nelze jednoznačně určit, kde končí odstavce. Je proto nutné ve výsledném textu odstavce vytvořit ručně. Poslední nepříjemností je ztráta informací o různých typech písma (tučné písmo, kurzíva apod.), protože při exportu z T602 do ASCII se všechny formátovací znaky ztrácejí.

Poznámky:

- Z těchto důvodů doporučuji používat výhradně přímo formát T602. Možnost konverze z ASCII slouží pro případ, že máme k dispozici soubor pouze v tomto formátu.
- Vstupní soubor může mít libovolnou příponu (nemusí to být pouze TXT či 602) kromě přípony TEX. Není-li přípona zadána, doplní se TXT.

Výstupem je soubor ve formátu, který je přímo přeložitelný L<sup>A</sup>T<sub>E</sub>Xem. Po drobných úpravách (vymazání \begin{document}, \end{document} atd.) je přeložitelný i plainTEXem, popř. dalšími formáty TEXu. Není-li výstup explicitně zadán, dosadí se název stejný jako u vstupu, ale s příponou TEX.

U vstupu i výstupu samozřejmě lze, kromě názvů těchto souborů, zadat i disk, popřípadě celou adresářovou cestu, je-li některý ze souborů v jiném adresáři než aktuálním.

#### Co dál s převedeným textem

Výsledný soubor s převedeným textem lze v TEXu zpracovat obvyklým způsobem. Vzhledem k tomu, že fonty s azbukou nejsou běžně používány, pravděpodobně se před prvním prohlížením spustí MfJob, který bude chtít vše potřebné vygenerovat. To mu samozřejmě povolíme.

Kromě transliterace azbuky jsou vhodně převedeny i odstavce a rovněž jsou odstraněny formátovací znaky T602. Také je převedena azbuka

tučná, kurzíva, široká, vysoká a velká. Vše je vyzkoušeno na běžné instalaci  $\mathcal{C}\subset\Gamma\subset\Gamma X$ u (v podobě šířené  $\mathcal{C}\subset\Gamma\cup\Gamma$ Gem).

Protože předpokládám nejčastější zpracování v IATEXu, je výsledný soubor upraven tak, že lze přímo provést překlad. Jsou tedy automaticky doplněny takové příkazy jako  $\doteq \ddot{\cos}$   $\frac{1}{e^2}$ ,  $\begin{equation}$ a \end{document}. Pro lepší typografický vzhled výsledného dokumentu je však vhodné provést ruční doformátování.

## Hardware a software

Program AZBTOTEX je určen pro počítače PC-kompatibilní s operačním systémem MS-DOS. V případě potřeby lze spustit i z prostředí Windows.

Přeji všem uživatelům mého programu AZBTOTEX pouze příjemné zážitky při práci s tímto programem. V případě problémů, nejasností nebo s případnými náměty se můžete obracet na moji e-mailovou adresu.

## Literatura:

- [1] Olšák, P.: Typografický systém TEX, Československé sdružení uživatelů T<sub>E</sub>Xu, Praha 1995.
- [2] ČSN 01 0185 Transliterace cyriliky.

Josef Barák xbarak00@kpve.fee.vutbr.cz

<sup>2</sup>Lze samozřejmě použít i \documentclass